## HBS Timesheet Notifications, Errors, and Warning Codes

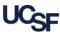

Huntington Business Systems (HBS) is used by UCSF employees to submit timesheets and leave requests. HBS helps you submit a correct timesheet by providing notifications, errors, and warnings during the submission process. A timesheet containing *errors cannot be submitted*. *Warnings* are guidelines, and do not prohibit timesheet submission. This quick reference guide explains the errors, warnings, and notifications in HBS and what to do when encountered.

### HBS Timesheet Errors and Warnings

When submitting your timesheet, HBS will display errors or warnings if your reported leave is incorrect or unusual. Errors must be resolved or the timesheet cannot be submitted. Errors (E) and Warnings (W) are displayed in red on the timesheet as shown in the example below (a).

| Errors -                                                                   | - Must be    | resolved prior to            | submitting the tir    | nesheet                                                   |                                                                                                    |                                          |                                                                                                    |                                                       |  |
|----------------------------------------------------------------------------|--------------|------------------------------|-----------------------|-----------------------------------------------------------|----------------------------------------------------------------------------------------------------|------------------------------------------|----------------------------------------------------------------------------------------------------|-------------------------------------------------------|--|
|                                                                            |              |                              |                       |                                                           | Code                                                                                                    | Message                                  | Triggered When                                                                                                    | What to Do                                            |  |
|                                                                            |              |                              |                       |                                                           | 2                                                                                                    | > Total Monthly<br>Business Hrs          | Hours entered exceed the<br>total number of business<br>hours in the pay period                                                                                                    | Correct<br>timesheet entry<br>and submit              |  |
| Timesheet Details for March, 2012                                          |              |                              |                       |                                                           | D                                                                                                    | Hire Date, Sep.<br>Date or LOA           | Time entered on specified date is:                                                                                                    | If your entries should be                             |  |
| Date                                                                       |              | Leave Type                   | Hours per day         | Errors/Warnings<br>(Mouse over for detail<br>description) |                                                                                                    |                                          | a. Prior to hire date<br>b. After separation date<br>c. During Leave of Absence<br>(LOA)                                                                                                    | correct, contact<br>your HR<br>Generalist for<br>help |  |
|                                                                            | /1/2012      | VAC - Vacation               | 8.00<br>24.00         | 2FOZ                                                      | U                                                                                                    | Pay code not<br>on File                  | Employee does not have an active distribution or pay code profile is not assigned                                                                                                    | Contact your<br>HR Generalist                         |  |
| 2 - > Total Monthly Business Hrs (E)<br>F - Total Hours > 24 Hours/Day (W) |              |                              | F                     | Total Hours ><br>24 Hours/Day                             | Hours entered for a given day<br>exceed 24 hours in total                                                                                       | Correct<br>timesheet entry<br>and submit |                                                                                                    |                                                       |  |
| O - Ins                                                                    | sufficient V | /acation (W)<br>ntment % (W) |                       |                                                           | Z                                                                                                    | > Total<br>Appointment %                 | Total hours entered cannot<br>exceed the total appointment<br>percentage. For example,<br>184 working hours in a month<br>at 80% means the total<br>number of hours cannot<br>exceed 147. (184 x .80 = 147) | Correct<br>timesheet entry<br>and submit              |  |
| Warning                                                                    | gs – May :   | submit timesheet             |                       |                                                           |                                                                                                    |                                          |                                                                                                    |                                                       |  |
| Code                                                                       | Message      |                              | Triggered Wh          | Jered When What to Do                                     |                                                                                                    |                                          |                                                                                                    |                                                       |  |
| С                                                                          |              | ve Greater than Sh           |                       | ered on specified day<br>mployee's total daily<br>ours    | Check to ensure entry is correct. If correct, complete (submit) the timesheet. If incorrect, correct the entry before submitting the timesheet. |                                          |                                                                                                    |                                                       |  |
| 0                                                                          |              | nt Vacation                  | balance               | exceed vacation leave                                     | Check to ensure entry is correct. If correct, complete (submit) the timesheet and HBS creates a pay adjustment for over-usage. If incorrect,    |                                          |                                                                                                    |                                                       |  |
| Р                                                                          | Insufficie   | nt Sick                      | Hours entered balance | exceed sick leave                                         | correct the entry and submit.                                                                                                    |                                          |                                                                                                    |                                                       |  |

# HBS Timesheet Notifications, Errors, and Warning Codes

### **HBS Notifications**

HBS provides email notifications with reminders and status updates for timesheets and leave requests.

| Recipient                                  | Email Subject Line                                 | <b>Delivery Method</b> | Why and When?                                                                    | What to Do                                                                                                    |  |
|--------------------------------------------|----------------------------------------------------|------------------------|----------------------------------------------------------------------------------|----------------------------------------------------------------------------------------------------|--|
| <u>.</u>                                   | HBS Alert: Reminder to Complete<br>Timesheet       | Email                  | Timesheet has not been completed –<br>6 calendar days before pay period end date | Employee should complete timesheet                                                                                                    |  |
|                                            | HBS Alert: Final Reminder to Complete<br>Timesheet | Email                  | Timesheet has not been completed -<br>3 Calendar Days after Pay Period End Date  | Employee should complete timesheet (final reminder)                                                                                                    |  |
| Employee                                   | HBS Notice: Your Timesheet was<br>Approved         | Email                  | Timesheet was approved                                                           | No action required                                                                                                    |  |
| Епроуее                                    | HBS Alert: Your Timesheet was Modified             | Email                  | Timesheet was changed by someone other than employee                             | Employee should review<br>changes made and resubmit<br>timesheet                                                                                                    |  |
|                                            | HBS Notice: Your Leave Request was Reviewed        | Email/Message<br>Menu  | Leave request was reviewed and either approved or denied                         | No action required; employee<br>can submit new leave request<br>to replace a denied leave<br>request                                                                                              |  |
| Manager                                    | HBS Alert: Final Reminder to Approve Timesheets    | Email                  | Timesheets have not been approved - 4 calendar days after pay period end date    | Manager should review and<br>approve all unapproved<br>timesheets as soon as<br>possible                                                                                                    |  |
|                                            | HBS Alert: Final Reminder to Review Leave Requests | Email                  | Leave requests have not been reviewed – 4 calendar days before new period opens  | Manager should review and<br>approve/deny leave<br>request(s)                                                                                                    |  |
| Manager,<br>Timesheet<br>Group Manager     | HBS Alert: Review Pending Leave<br>Request         | Email                  | Employee submits leave request                                                   | Manager should review and approve leave request(s)                                                                                                    |  |
| Timesheet<br>Group Manager                 | Leave of Absence                                   | Message Menu           | Employee is on Leave of Absence (LOA)                                            | Timesheet Group Manager<br>should monitor employee's<br>timesheets while Employee is<br>on LOA                                                                                                    |  |
| Employee,                                  | HBS Alert: Vacation Balance Nearing<br>Maximum     | Message Menu           | Vacation balance is at 75% of maximum                                            | Employee and Manager<br>should plan timely vacation<br>dates to keep Employee<br>vacation accrual below<br>maximum                                                                                |  |
| Manager, and<br>Timesheet<br>Group Manager | HBS Alert: Vacation Accrual Maximum<br>Reached     | Message Menu           | Vacation balance at maximum                                                      | Schedule leave immediately<br>to avoid loss of hours; If leave<br>cannot be approved for<br>business operational reasons,<br>complete the <u>Vacation/PTO</u><br><u>Accrual Extension Request</u> |  |

#### Additional Resources

This job aid, along with many other learning tools, can be found on the Employee Time and Leave Reporting using HBS page on the Controller's Office website.